# 專題研究 **WEEK 4 - LIVE DEMO**

**Prof. Lin-shan Lee TA. Ju-Chieh, Chou (r06922020@ntu.edu.tw)**

# **Outline**

### <sup>◻</sup> **Review**

- <sup>◻</sup> **Live Demo introduction**
- <sup>◻</sup> **Restriction**
- <sup>◻</sup> **TODO**
- <sup>◻</sup> **To think**
- <sup>◻</sup> **Warning**
- <sup>◻</sup> **FAQ**

# **Review: achieving ASR system**

<sup>◻</sup> **Automatic Speech Recognition System** <sup>◻</sup> **Input wave -> output text**

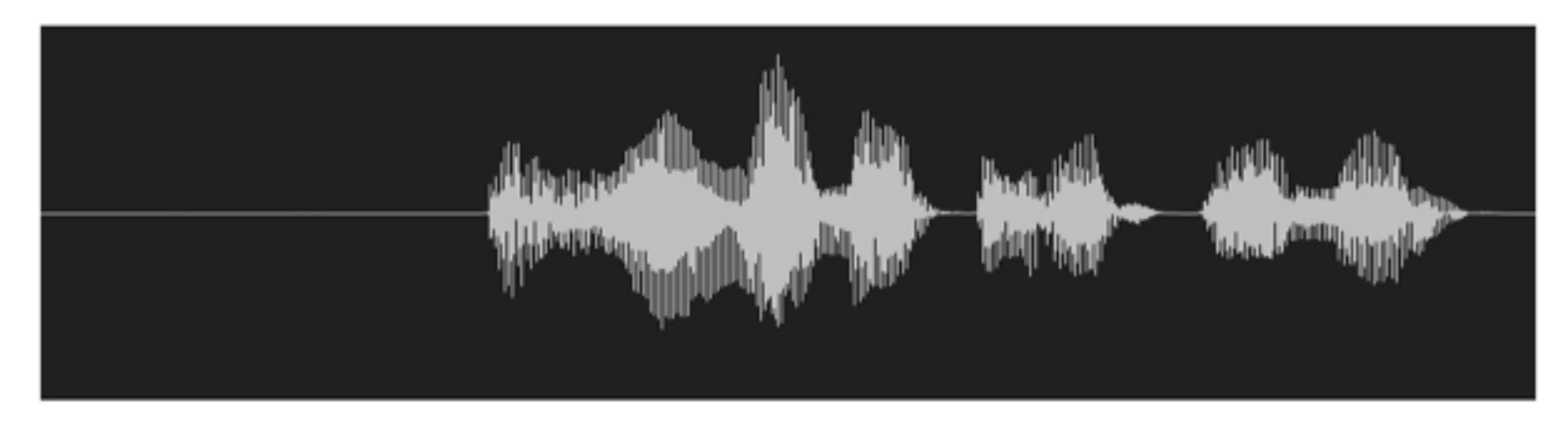

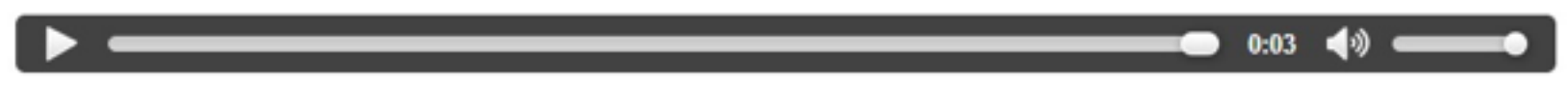

DO YOU WANNA BE A SNOWMAN

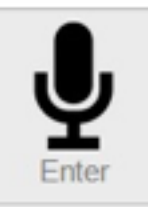

## **Review**

- <sup>◻</sup> **Week 1: feature extraction** 
	- ⬜ **compute-mfcc-feat**
	- ⬜ **add-delta**
	- ⬜ **compute-cmvn-stats**
	- ⬜ **apply-cmvn**
	- ⬜ **File format: scp,ark**

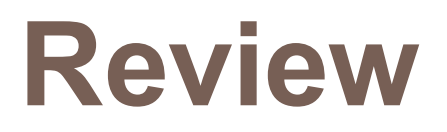

### <sup>◻</sup> **Week 2: training acoustic model**  ⬜ **monophone**

- ⬜ **clustering tree**
- ⬜ **triphone**
- ⬜ **Models: final.mdl, tree**

## **Review**

<sup>◻</sup> **Week 3: decoding and training lm**  ⬜ **SRILM( ngram-count/ kn-smoothing )** ⬜ **Kaldi – WFST decoding** ⬜ **HTK – Viterbi decoding** ⬜ **Vulcan( kaldi format -> HTK format )** ⬜ **Models: final.mmf tiedlist** 

# **Live Demo**

- <sup>◻</sup> **Now we integrated them into a real-world ASR system for you.**
- <sup>◻</sup> **You could upload your own models.**
- <sup>◻</sup> **Now give a shot! Experience your own ASR in a "real" way.**

# **Live Demo**

<sup>◻</sup> **https://140.112.21.35:54285/**

<sup>◻</sup> **Demo**

<sup>◻</sup> **Remember: use https.** <sup>◻</sup> **Ignore the warnings.**

# **Restriction**

- <sup>◻</sup> **MFCC with dim 39 only.**
- <sup>◻</sup> **Fixed phone set. (Chinese phones)**
- <sup>◻</sup> **LM must be one of unigram/bigram/trigram model.**

# **To Do**

- <sup>◻</sup> **Sign up Live Demo with your account.**
	- ⬜ **Please inform TA of your account name for activation.** ⬜ **FB Group:** 數位語音專題
- <sup>◻</sup> **Test with basic model embedded in the system.**

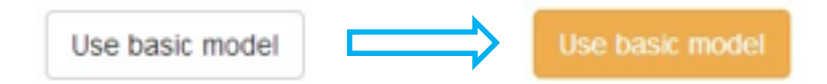

- <sup>◻</sup> **Upload your model**
	- ⬜ **LM/LEX/TREE/MDL**
	- ⬜ **For better performance, you may re-train your models.**
- <sup>◻</sup> **Test with your own models.**

# **To Think**

- <sup>◻</sup> **Compare the basic models with your own models, what is the main difference?**
- <sup>◻</sup> **Do you know of what kind your training data are?** ⬜ **train.text/dev.text/test.text**
- <sup>◻</sup> **How about manually tagging your own lexicon and train your own language model?**
- <sup>◻</sup> **Guess about the training data of the basic models.**  ⬜ **Exemplify your description.**

## Language Model : Training Text (2/2)

 $\Box$  cut -d ' ' -f 1 --complement \$train\_text > ./exp/lm/LM\_train.text

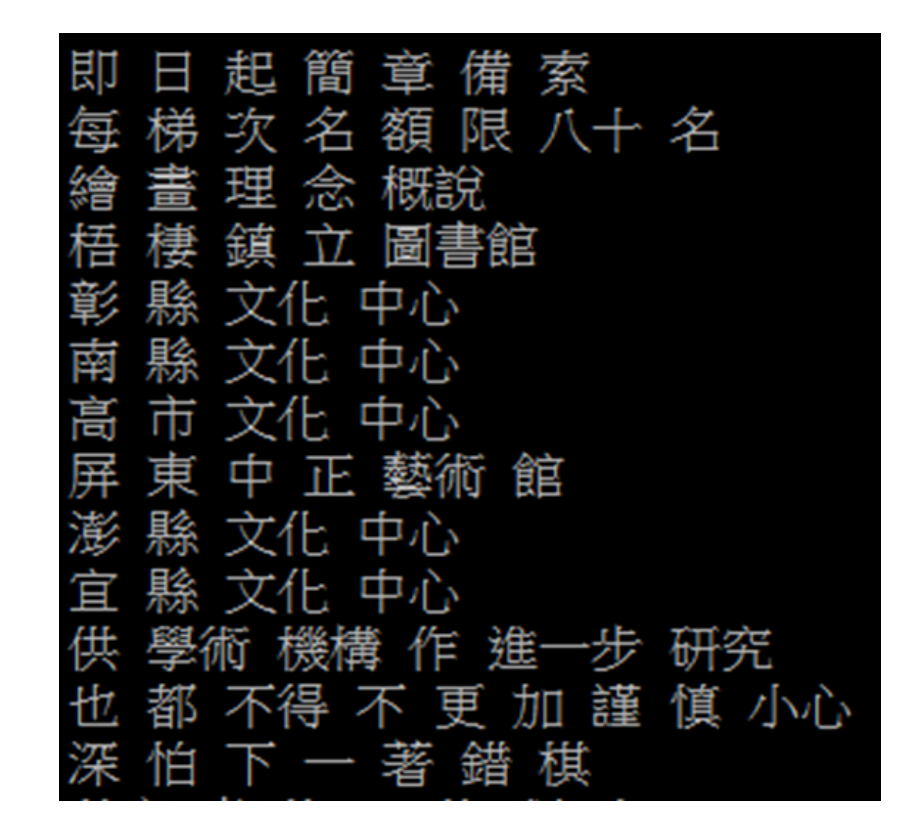

## Language Model : ngram-count (3/3)

#### □ Lexicon

¤ lexicon=material/lexicon.train.txt

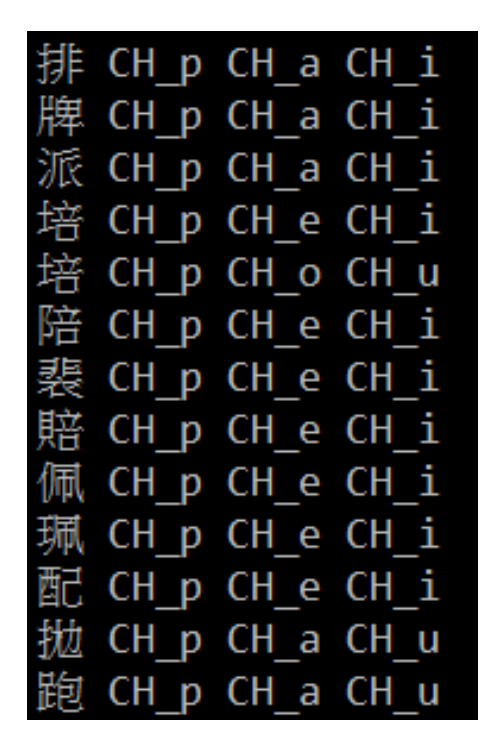

與黨 CH # CH y CH d CH a CH N# 與國 CH # CH y CH g CH u CH o 與共 CH\_# CH\_y CH\_g CH\_o CH\_N# 與決 CH # CH y CH dzi CH y CH E 與其 CH # CH y CH tsi CH i 與會 CH # CH y CH h CH u CH e CH i 語法 CH # CH y CH f CH a 語調 CH\_# CH\_y CH\_d CH\_i CH\_a CH\_u 語彙 CH # CH y CH h CH u CH e CH i 語氣 CH # CH y CH tsi CH i 語詞 CH\_# CH\_y CH\_ts CH\_U 語言 CH\_# CH\_y CH\_# CH\_i CH\_E CH\_n# 語音 CH # CH y CH # CH i CH n# 語文 CH\_# CH\_y CH\_# CH\_u CH\_@ CH\_n# 玉米 CH # CH y CH m CH i

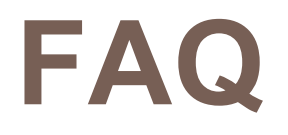

#### <sup>◻</sup> **Q: How to download the models in the workstation?**

- <sup>◻</sup> **A:** 
	- ⬜ **FileZilla**
	- ⬜ **MobaXterm**

⬜ **"sftp" or "scp" command in your linux OS.**

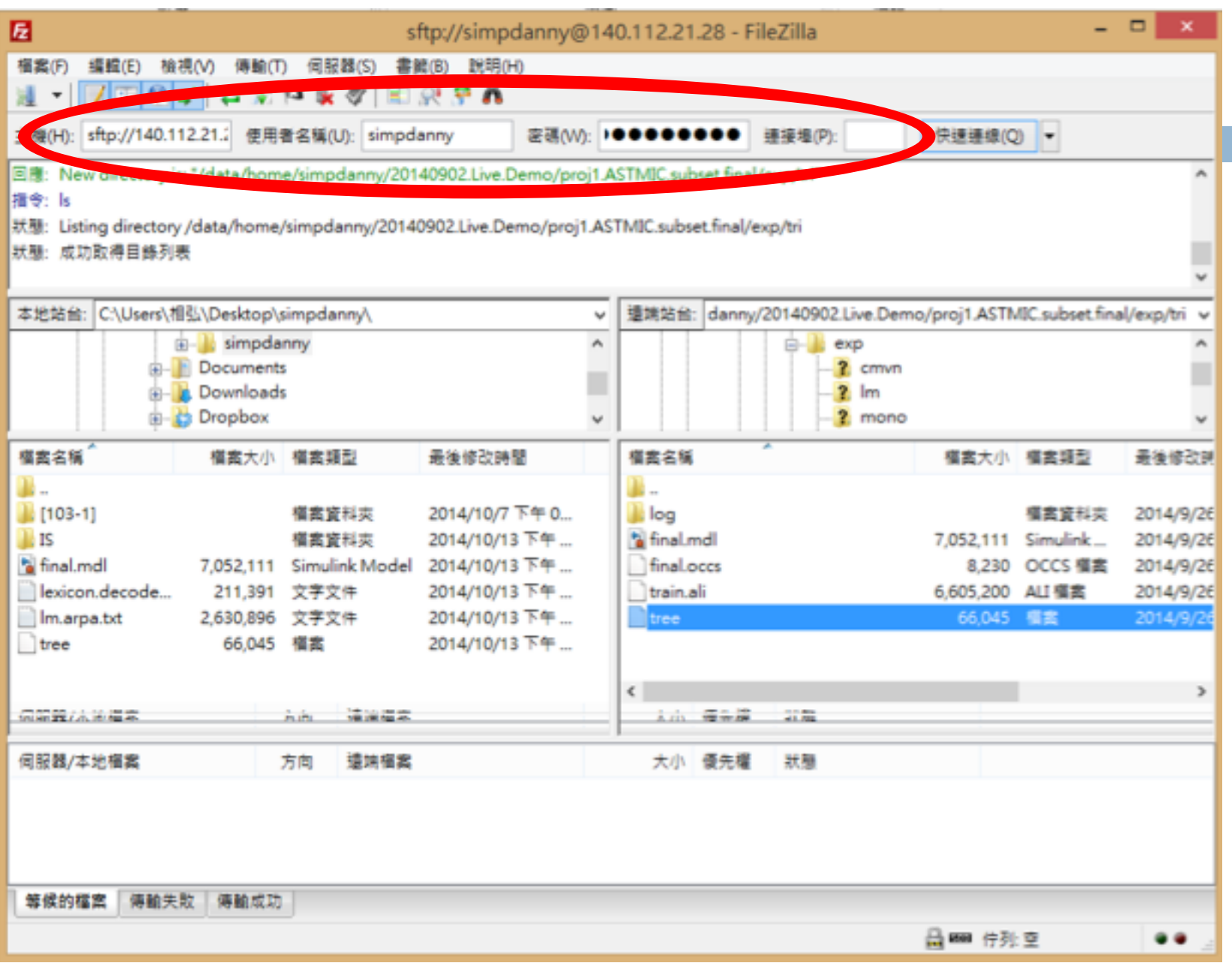

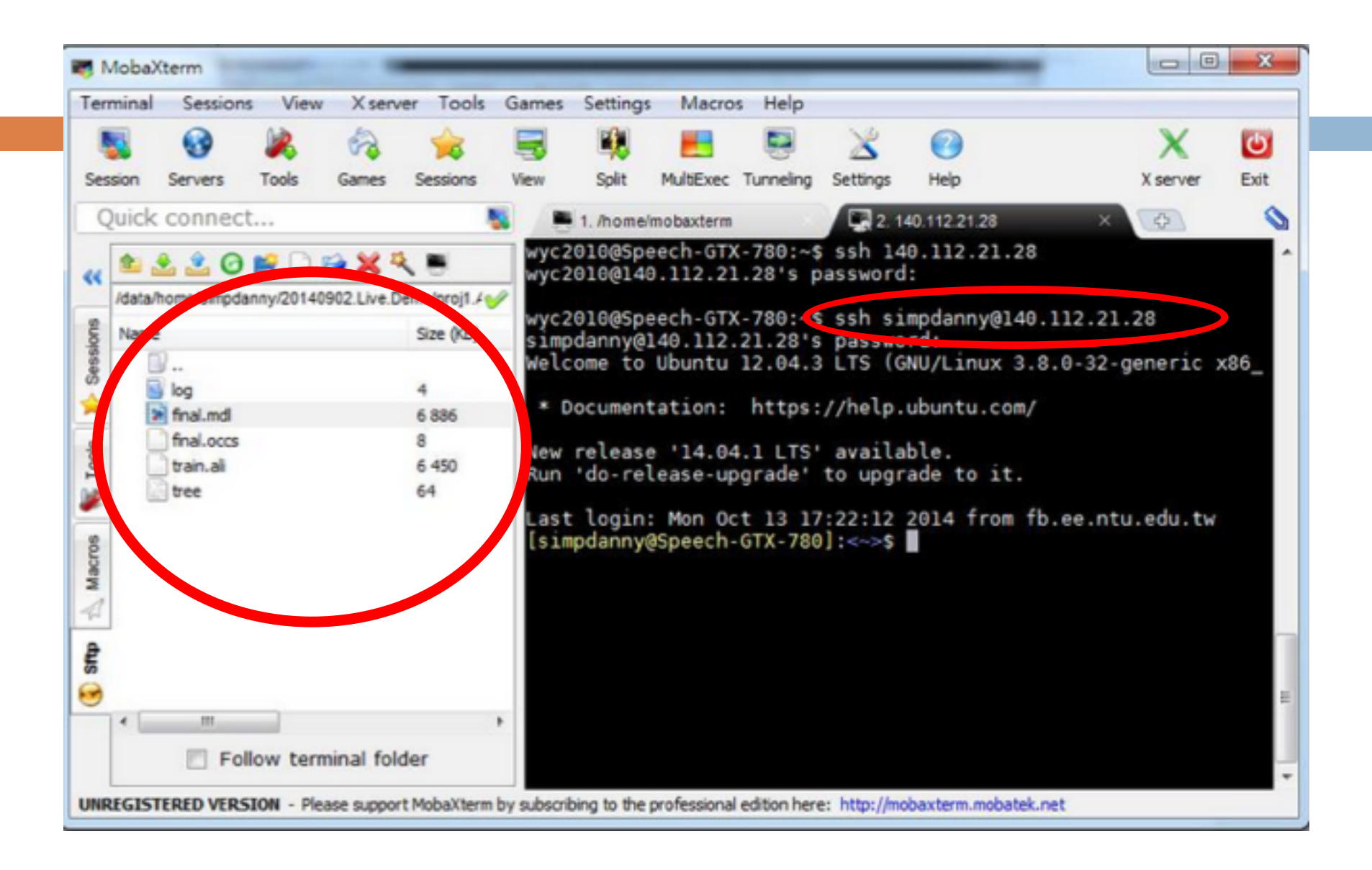

# **Warning**

<sup>◻</sup> **Do not press the "Record" button before you upload your model or choose the basic model, otherwise the server will shut down.**

# **FAQ**

<sup>◻</sup> **Q: Why I always got server error?**

#### <sup>◻</sup> **A: Make sure you got models uploaded. Is the timestamp field empty?**

Last upload date:

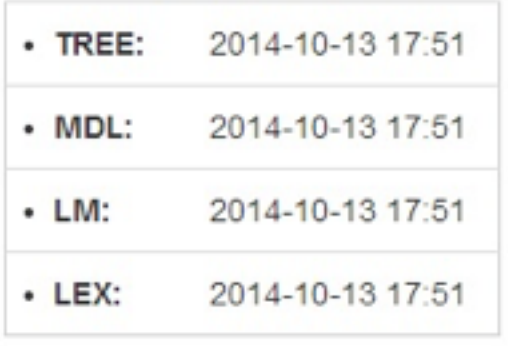

**TREE: exp/tri/tree MDL: exp/tri/final.mdl LM: exp/lm/lm.arpa.txt Lexicon:material/lexicon.decode.txt (or material/lexicon.train.txt)**

Warning: If using material/lexicon.train.txt, remember to add the following two lines to the top of the file. <s> sil

 $<$ /s> sil

# **FAQ**

### <sup>◻</sup> **Q: In corpus mode, why I always got error or 0 accuracy?**

<sup>◻</sup> **A:**

⬜ **Make sure your corpus is written under UTF-8 encoding.**

⬜ **In notepad, the default is ANSI.**

⬜ **In vim, the default is UTF-8.**

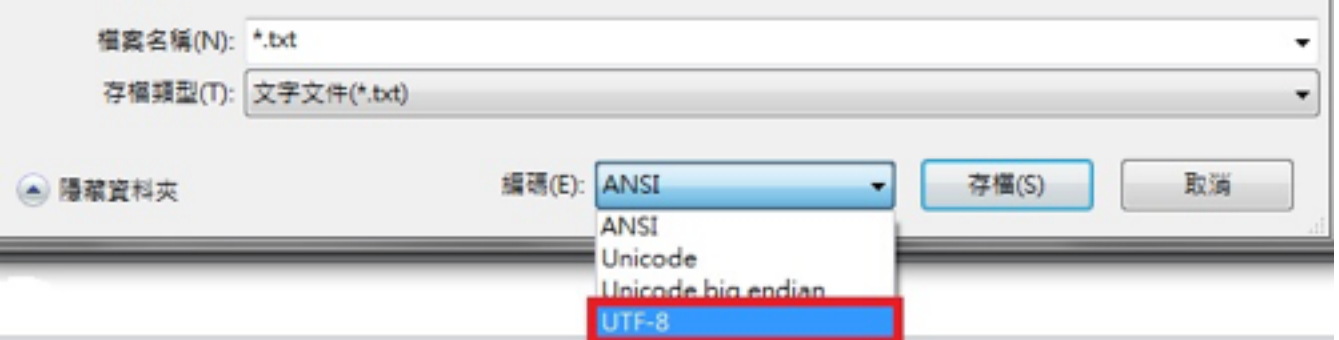

# **FAQ**

### <sup>◻</sup> **Q: In corpus mode, why I got negative accuracy?**

<sup>◻</sup> **A:**

⬜ **Accuracy is actually calculated by (length – error ) / length.** ⬜ 請參考數位語音處理概論 **ch8 page 11**

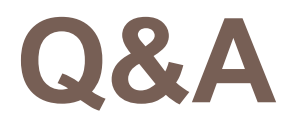

- <sup>◻</sup> **A short tutorial video:**
	- ⬜ **https://youtu.be/9x5e2W9KNfc**
- <sup>◻</sup> **This system is just online.**
	- ⬜ **Any bug is expected.**
- <sup>◻</sup> **If you got any question, contact TA through FB group or email instantly.**
	- ⬜ **We need you feedback about UI/function.**
	- ⬜ **Feel free saying about anything.**
	- ⬜ **Email: r06922020@ntu.edu.tw**